Západočeská univerzita v Plzni Centrum informatizace a výpočetní techniky

# **Web services nad IS/STAG**

# **Referenční příručka**

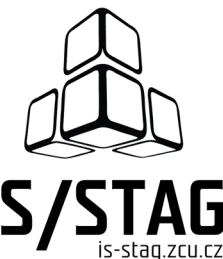

Západočeská univerzita v Plzni Centrum informatizace a výpočetní techniky

# **Web services nad IS/STAG**

# **Referenční příručka**

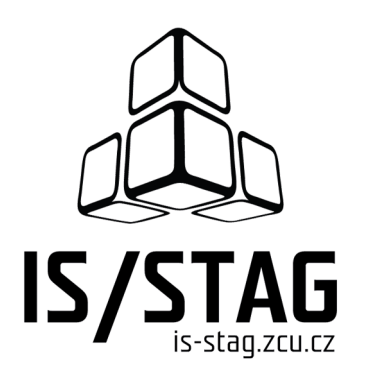

Autorem textů je kolektiv pracovníků CIV.

Grafický návrh obálky a typografie M. Michajlov a J. Krňoul.

Publikace neprošla jazykovou ani grafickou úpravou.

Sazba z písem *Andulka* a Teuton fy. Střešovická písmolijna ® v systému DocBook.

Vydala Západočeská univerzita v Plzni.

Copyright © Centrum informatizace a výpočetní techniky, 2010-2014.

# **OBSAH**

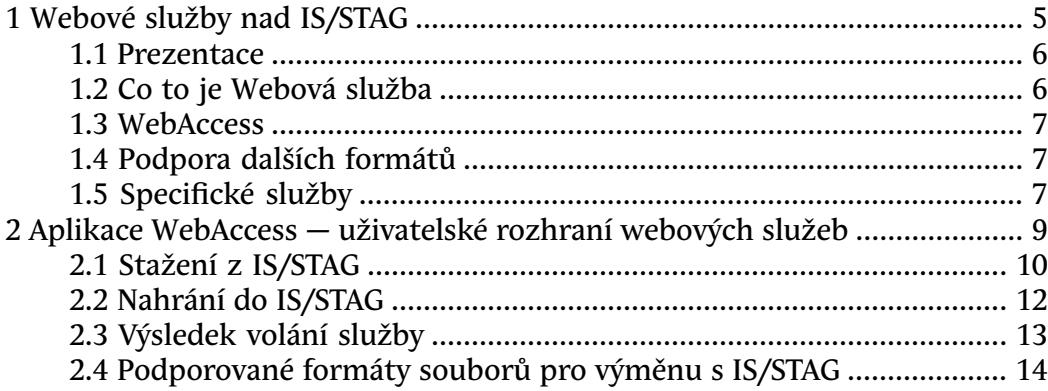

# **Kapitola 1**

# <span id="page-6-0"></span>**Webové služby nad IS/STAG**

Ve studijním informačním systému IS/STAG je uloženo mnoho užitečných informací, které jsou veřejně přístupné například přes nativního klienta, webové stránky či portál. Všechny tyto výstupy jsou ale orientovány na uživatele-"lidi". Stále častěji se ale objevují požadavky na možnost získání informací z IS/STAG automatizovaně a ve strojem zpracované podobě. Obecně lze říci, že je třeba, aby IS/STAG měl další rozhraní, které bude sloužit k jeho integraci s dalšími počítačovými systémy. Příkladem těchto dalších (externích) systémů jsou:

#### • **Výstupy z IS/STAG v různých formátech.**

Většina služeb podporuje výstupy přímo do formátu XLS (Microsoft Excel), CSV (obecně textový soubor), část služeb podporuje výstup do kalendářového formátu iCal (ICS) — například různé rozvrhy. Hodí se tedy kdykoliv je potřeba získat čistý výstup dat z IS/STAG — jinak, než jako HTML stránku například v portálu.

#### • **Webové stránky kateder.**

Existují požadavky kateder, které si na své WWW stránky chtějí umístit například seznam svých předmětů, učitelů, rozvrhů, studijních programů či třeba obhájených diplomových prací. Tyto informace jsou v IS/STAG uloženy a jsou v něm vždy aktuální. WWW stránky kateder by tedy měly mít možnost si třeba jednou za den z IS/STAG stáhnout aktuální data a ta pak zobrazovat.

#### • **Místní evidence známek, zápočtů.**

Několikrát jsem se setkal s tím, že vyučující mají svůj vlastní místní systém například na evidenci bodů z písemek či zápočtů ve svých předmětech. Může se jednak o prostý soubor v Excelu či o celou databázi. Po skončení semestru je však nutné známky a zápočty nějak zapsat do IS/STAG. Dříve se seznam vytiskl, dal sekretářce a ta přepisovala. Nyní je možné známky pomocí určené Webové služby zapsat přímo do IS/STAG.

#### • **Obecně "napojení na Excel".**

Většina informací, které kolují mezi IS/STAG a okolím, je ve formě tabulky — seznamu nějakých položek. Je tedy možno jej otevřít, upravovat a ukládat v Excelu, což je program který má dnes každý "kancelářský"

uživatel. Typicky například tajemníci fakult mají nyní možnost stáhnout si informace o ubytování na kolejích, upravit údaje v Excelu a nahrát výsledný soubor zpět do IS/STAG, čímž se data aktualizují.

#### <span id="page-7-0"></span>**1.1 Prezentace**

V Kunžaku na semináři IS/STAG (květen 2008) byly Webové služby odprezentovány klientům IS/STAG, použitá [prezentace je k dispozici zde](http://is-stag.zcu.cz/zajemci/moduly/prezentace-kunzak.ppt) [[http://](http://is-stag.zcu.cz/zajemci/moduly/prezentace-kunzak.ppt) [is-stag.zcu.cz/zajemci/moduly/prezentace-kunzak.ppt](http://is-stag.zcu.cz/zajemci/moduly/prezentace-kunzak.ppt)]. Obsahuje základní informace o webových službách i o nadstavbové aplikaci. Dále je k dispozici [krátká A4](http://is-stag.zcu.cz/zajemci/moduly/reklama-ws.pdf) [propagační stránka](http://is-stag.zcu.cz/zajemci/moduly/reklama-ws.pdf) [<http://is-stag.zcu.cz/zajemci/moduly/reklama-ws.pdf>].

### <span id="page-7-1"></span>**1.2 Co to je Webová služba**

Webová služba je z pohledu uživatele (klienta) nějaké místo na webu (má svojí adresu URL), na kterém se provádí nějaká určená operace. Tato operace v našem případě typicky buď čte nebo zapisuje data do IS/STAG. Každá taková operace může mít nějaké vstupy — ať triviální (např. akademický rok) po celé seznamy položek, třeba seznam známek určený k zapsání. Obdobně má pak taková operace i svoje výstupy.

Jsou implementovány dva standardy Webových služeb. Prvním standardem určeným především pro komunikaci typu "stroj-stroj" jsou "WebServices" ("SOAP" služby). Více technických informací naleznete na druhé záložce Technické informace.

Druhým typem služeb jsou tzv. služby podle REST. Ty jsou blíže uživatelům "lidem" a jednodušším komunikacím typu "stroj-stroj" – hodí se například na získávání jednoduchých dat z IS/STAG třeba na zmíněné WWW stránky kateder. Tyto služby fungují tak, že po přístupu na přesně danou adresu URL získáte přímo XML soubor s výstupem služby. Tedy například na adrese:

<https://stag-demo.zcu.cz/ws/services/rest/kalendar/getHarmonogramRoku> [\[https://stag-demo.zcu.cz/ws/services/rest/kalendar/getHarmonogramRoku\]](https://stag-demo.zcu.cz/ws/services/rest/kalendar/getHarmonogramRoku)

získáte harmonogram aktuálního akademického roku. Těmto službám se předávají parametry klasicky HTTP GET metodou, tedy chcete-li harmonogram roku 2007, zapíšete:

[https://stag-demo.zcu.cz/ws/services/rest/kalendar/getHarmonogramRo](https://stag-demo.zcu.cz/ws/services/rest/kalendar/getHarmonogramRoku?rok=2007)[ku?rok=2007](https://stag-demo.zcu.cz/ws/services/rest/kalendar/getHarmonogramRoku?rok=2007) [\[https://stag-demo.zcu.cz/ws/services/rest/kalendar/](https://stag-demo.zcu.cz/ws/services/rest/kalendar/getHarmonogramRoku?rok=2007) [getHarmonogramRoku?rok=2007\]](https://stag-demo.zcu.cz/ws/services/rest/kalendar/getHarmonogramRoku?rok=2007)

Následuje ukázka, jak lze výsledek volání služby převést přímo do formátu pro Microsoft Excel:

[https://stag-demo.zcu.cz/ws/services/rest/kalendar/getHarmonogramRo](https://stag-demo.zcu.cz/ws/services/rest/kalendar/getHarmonogramRoku?outputFormat=XLS)[ku?outputFormat=XLS](https://stag-demo.zcu.cz/ws/services/rest/kalendar/getHarmonogramRoku?outputFormat=XLS) [https://staq-demo.zcu.cz/ws/services/rest/kalendar/ [getHarmonogramRoku?outputFormat=XLS\]](https://stag-demo.zcu.cz/ws/services/rest/kalendar/getHarmonogramRoku?outputFormat=XLS)

Obdobně lze volat téměř všechny "čtecí" služby. Získané XML není ledajaké. má svůj přesný formát — XML Schema. XML schema požadavku i odpovědi konkrétní webové službě je k dispozici z WSDL souborů, které jsou každé službě přiřazeny a odkaz na ně najdete v seznamu služeb (viz dále).

### <span id="page-8-0"></span>**1.3 Webové rozhraní pro volání služeb**

Abychom práci s Webovými službami ještě zjednodušili "běžným" uživatelům a navíc přidali některé další funkce, byla vytvořena aplikace "WebServices Web Access" — Webový přístup ke službám. Existují tedy přehledné WWW stránky, které uživateli umožní pohodlný výběr požadované služby, zadání jejích parametrů do připraveného formuláře a spuštění služby.

<span id="page-8-1"></span>Toto webové rozhraní je sice samostatná aplikace, ale obvykle běží na stejném serveru jako aplikace Webových služeb a pro uživatele budou obě aplikace víceméně splývat. Zde naleznete [nápovědu k nadstavbové aplikaci](#page-10-0).

## **1.4 Podpora dalších formátů**

<span id="page-8-2"></span>V říjnu 2008 byla implementována přímá podpora pro konverze do dalších formátů pro výměnu dat a to přímo zadáním specifického parametru v URL REST webových služeb. Výchozí formát *XML* lze převádět do formátů *XLS, CSV, ICS*. Detailní informace jsou k dispozici přímo na serveru webových služeb v záložce Technické informace, tj. například na adrese [https://stag-demo.zcu.cz/](https://stag-demo.zcu.cz/ws/help?page=tech#formaty) [\[https://stag-demo.zcu.cz/ws/help?page=tech#formaty\]](https://stag-demo.zcu.cz/ws/help?page=tech#formaty)

### **1.5 Specifické služby**

V tomto odstavci naleznete nápovědu ke specifickým službám implementovaným v aplikaci.

#### **1.5.1 Exporty metadat o kvalifikačních pracích**

Pro účely předávání kvalifikačních prací například do registru [theses.cz](http://theses.cz) [\[http://](http://theses.cz) [theses.cz](http://theses.cz)] byly implementovány webové služby, které umožňují export metadat o kvalifikačních pracích ve formátech:

• **THESES.CZ.** 

Specifikace [k dispozici zde](https://theses.cz/auth/th_dok/format_theses_10.pl) [[https://theses.cz/auth/th\\_dok/](https://theses.cz/auth/th_dok/format_theses_10.pl) format theses 10.pl] (je třeba přihlášení na portále theses.cz). Tento formát doporučujeme používat.

#### • **EVSKP.CZ.**

Specifikace [k dispozici zde](http://www.evskp.cz/standardy/evskp/) [[http://www.evskp.cz/standardy/evskp/\]](http://www.evskp.cz/standardy/evskp/)

Jedná se o webové služby z kategorie "Kvalifikační práce". Protože systém IS/STAG podporuje velice těsné propojení s Theses.CZ (a také s Odevzdej.CZ), doporučujeme přečíst si [kapitolu o propojení přímo na webu IS/STAG](https://is-stag.zcu.cz/administratori/plagiaty/index.html) [\[https://](https://is-stag.zcu.cz/administratori/plagiaty/index.html) [is-stag.zcu.cz/administratori/plagiaty/index.html\]](https://is-stag.zcu.cz/administratori/plagiaty/index.html) (mají možnost číst pouze administrátoři škol po přihlášení).

#### **1.5.1.1 OAI-PMH: The Open Archives Initiative Protocol for Metadata Harvesting**

Pro účely předávání kvalifikačních prací například do registru [theses.cz](http://theses.cz) [\[http://](http://theses.cz) [theses.cz](http://theses.cz)] byla implementována webová služba splňující standard [OAI-PMH](http://www.openarchives.org/OAI/openarchivesprotocol.html) [\[http://www.openarchives.org/OAI/openarchivesprotocol.html](http://www.openarchives.org/OAI/openarchivesprotocol.html)]. Tento standard umožňuje opačný přístup ke zveřejňování metadat než předchozí popsaná služba 'export-PraceData'. Předchozí služba se používá tím stylem, že někdo z dané školy si musí stáhnout data a pak je nahrát přes web na theses.cz. Tento přístup je ale opačný:

Až to bude Theses.cz podporovat, tak se jim pouze předá adresa služby OAI-PMH na dané škole a theses.cz si bude samo, pravidelně stahovat prostřednictvím této služby metadata o kvalifikačních pracích. K tomuto účelu je celý standard navržen. Nebude tedy teoreticky nutné vůbec nějaká data shromažďovat a posílat, bude stačit předat adresu a registr si bude aktivně data stahovat sám.

Služba zatím nebyla prozkoušena v rutinním provozu, protože se předpokládá spíše využití zmíněného kompletního propojení s Theses.cz.

Služba patří do kategorie 'Kvalifikační práce', název je 'serviceOAIPMH'.

# **Kapitola 2**

# <span id="page-10-0"></span>**Aplikace WebAccess — uživatelské rozhraní webových služeb**

Tato aplikace slouží jako uživatelské rozhraní, prostřednictvím něhož můžete volat většinu z Webových služeb systému IS/STAG.

Webové služby jako takové umožňují číst a zapisovat data uložená v IS/STAG za použití jednotného formátu dle specifikací Webových služeb, jsou přímo určeny k integraci IS/STAG s dalšími systémy (například s WWW stránkami kateder, které si ze IS/STAG mohou číst aktuální informace o předmětech, učitelích … Dále pak i na externí softwarové systémy, například systémy pro správu budov, financí atd.). Nápověda k samotným Webovým službám je k dispozici [zde.](#page-6-0) Dále se budeme zabývat již jen touto nadstavbovou aplikací.

Každý uživatel, který chce tuto aplikaci používat, se musí nejprve přihlásit k serveru Webových služeb nad IS/STAG. Po zadání adresy URL této aplikace dojde okamžitě k přesměrování na přihlašovací stránku Webových služeb:

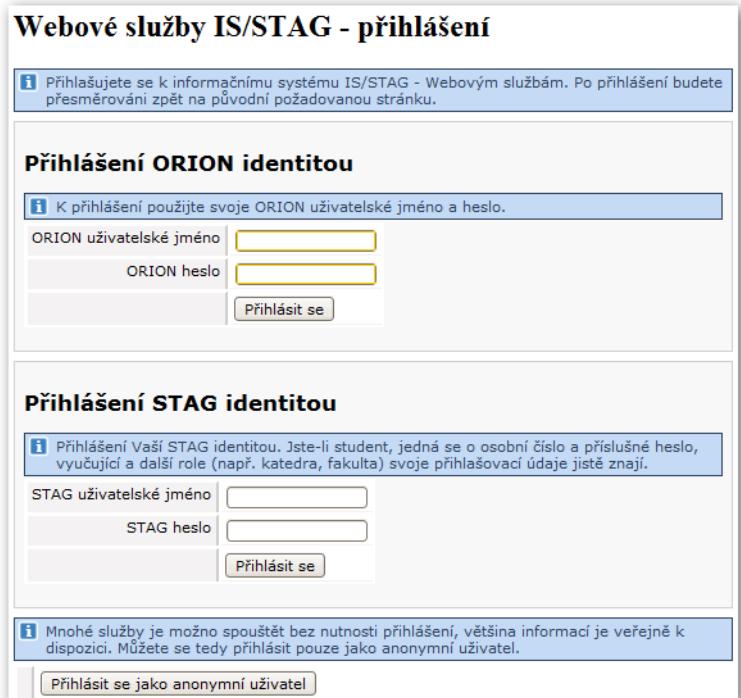

Obrázek 2.1: Přihlášení.

Webové služby obsahují mnoho veřejně přístupných služeb, tj. služeb, které lze volat i bez nutnosti přihlášení k IS/STAG. Pokud vám stačí tyto veřejně přístupné služby, můžete se "přihlásit jako anonymní uživatel".

Ve výchozí instalaci aplikace je aktivní pouze přihlašování "STAGovské", tj. ověřování uživatelů vůči IS/STAG databázi. Uživatelé tedy musejí použít svoje IS/STAG uživatelské jméno (v případě studentů se např. jedná o osobní čísla) a heslo. Webové služby lze ale nakonfigurovat tak, že mohou umožňovat i ověřování uživatelů vůči jinému systému, se kterým je IS/STAG svázán. V případě Západočeské Univerzity je tímto systémem ORION. Zde jsou uživatelé ověřování vůči autoritě Kerberos a po úspěšném přihlášení si mohou vybírat ze svých IS/STAG identit — je to proto, že jedna ORION identita může mít více rolí v IS/STAG. Záleží tedy na nastavení konkrétní instalace aplikace, kolik přihlašovacích formulářů bude na stránce k dispozici.

Po úspěšném přihlášení budete přesměrováni zpět na původní adresu na aplikaci WebAccess. Zde již nahoře uvidíte informaci o tom, kdo je aktuálně přihlášen a jakou roli daný uživatel v IS/STAG má. Možné role jsou: ST (student), VY (vyučující), KA (katedra), FA (tajemník fakulty) a další. Podle role uživatele se odvíjí seznam služeb, které má oprávnění volat.

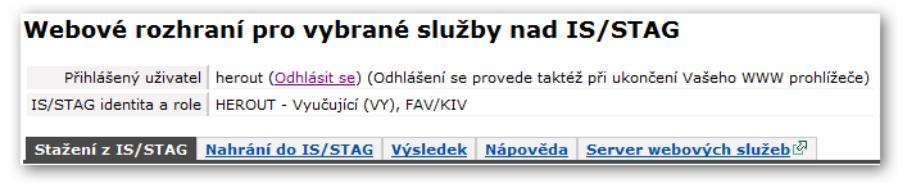

Obrázek 2.2: Přihlášený uživatel.

V případě přihlášení přes ORION identitu se uživateli nabízí výběr více rolí v IS/STAG, které může přepínat:

<span id="page-11-0"></span>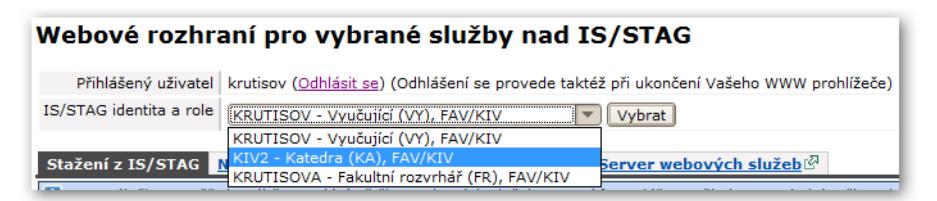

Obrázek 2.3: Přihlášený uživatel, přepínání rolí.

## **2.1 Stažení z IS/STAG**

Služby typu "čtení", tj. stažení nějakých informací z IS/STAG, jsou k dispozici v první záložce. Po výběru požadované služby se zobrazí její popis a případné parametry volání. Služby zde nabízené jsou služby typu "čtení z IS/STAG", tj.

služby, které na základě nějakých jednoduchých vstupních parametrů vygenerují výstup — většinou (obecně řečeno) seznam nějakých položek.

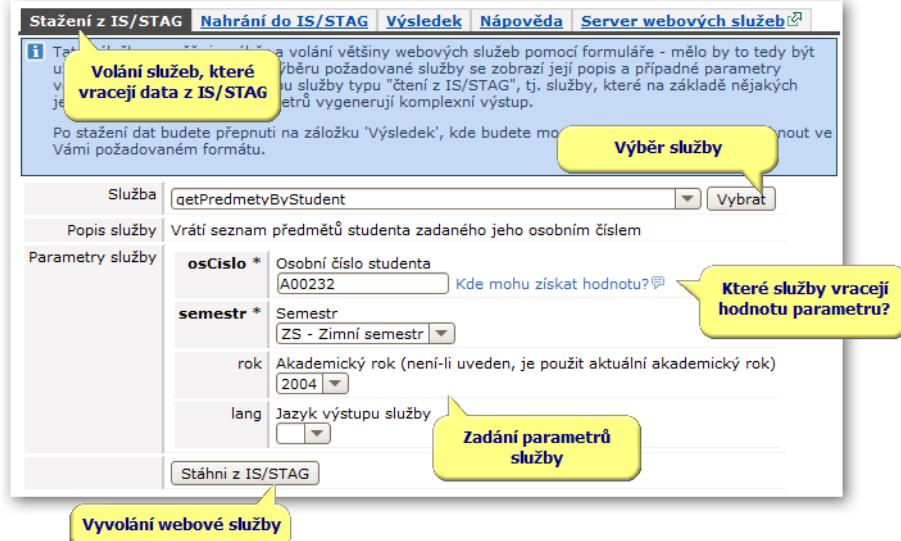

Obrázek 2.4: Stažení z IS/STAG.

Parametry služeb bývají popsané a měl by být zřejmý jejich význam. Povinné parametry jsou označeny hvězdičkou (\*), ty je potřeba vždy vyplnit, nepovinné parametry můžete nechat nevyplněné — bude jim přiřazena pro ně výchozí hodnota (pozor například na parametry rok a semestr, které mají výchozí hodnotu vždy aktuální akademický rok a semestr… Pokud tedy například sháníte informace o předmětu, který se učí v zimním semestru, ale nyní je již semestr letní, informace se nenaleznou — je potřeba semestr vyplnit).

Vedle některých parametrů je vidět odkaz "Kde mohu získat hodnotu?", který po kliknutí zobrazí seznam služeb, které vracejí tento parametr. Čili například u zmíněného osobního čísla studenta uvidíte, jakými všemi způsoby máte možnost osobní číslo studenta získat:

| Parametry služby | osCislo * | Osobní číslo studenta<br>Kde mohu získat hodnotu? ?<br>A00232 |                                                                                                 |  |  |  |  |
|------------------|-----------|---------------------------------------------------------------|-------------------------------------------------------------------------------------------------|--|--|--|--|
|                  |           | Výběr ze služeb, které vrací hodnotu tohoto parametru:        |                                                                                                 |  |  |  |  |
|                  |           | Služba                                                        | Popis služby                                                                                    |  |  |  |  |
|                  |           |                                                               | getOsobniCislaByOrionLogin Vrátí seznam osobních čísel studenta dle jeho zadaného Orion loginu. |  |  |  |  |
|                  |           | qetStudentiByObor                                             | Vrátí seznam studentů na zadaném oboru. Obor je zadán svým<br>oborIdno.                         |  |  |  |  |
|                  |           | qetStudentiByPredmet                                          | Vrátí seznam studentů na zadaném předmětu.                                                      |  |  |  |  |
|                  |           | qetStudentiByTermin                                           | Vrátí seznam studentů na zadaném zkouškovém termínu.                                            |  |  |  |  |
|                  |           | getStudentiByRoakce                                           | Vrátí seznam studentů na zadané rozvrhové akci.                                                 |  |  |  |  |
|                  |           |                                                               |                                                                                                 |  |  |  |  |

Obrázek 2.5: Stažení z IS/STAG.

Některé druhy parametrů jsou pro zjednodušení již předem nabízeny ve formě výběru (select box), například akademické roky, semestry, dále mnoho údajů z číselníků (budovy, typy prací, tituly, …).

U některých parametrů lze použít vyhledávací masku (znaky % a ?) u těchto parametrů je tato skutečnost uvedena v jejich popisu. Pokud tam není, vyhledávací masku použít nelze (pozor, nebudete na to upozorněni, pouze dotaz zřejmě nevrátí žádné výsledky).

Kliknutím na tlačítko Stáhni ze IS/STAG způsobíte zavolání vybrané Webové služby se zadanými parametry. Některé služby mohou trvat delší dobu, proto neklikejte na tlačítko vícekrát, ale vyčkejte… V případě chyby se zobrazí v horní části stránky chybové hlášení. V případě bezproblémového volání vrátí služba soubor s výsledkem. Tento soubor si můžete stáhnout v záložce Výsledek, na kterou jste automaticky přepnuti.

## <span id="page-13-0"></span>**2.2 Nahrání do IS/STAG**

Druhým typem služeb jsou služby "zapisovací" – tj. nahrání nějaké množiny informací do IS/STAG. Nejprve si vyberte požadovanou službu, po výběru se zobrazí její popis.

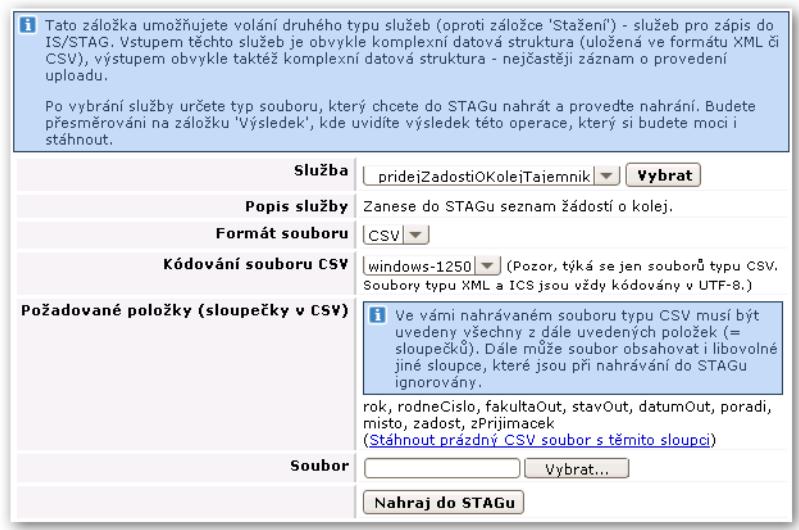

Obrázek 2.6: Stažení z IS/STAG.

Dále určíte formát souboru, ve kterém máte data pro STAG připravena. Více informací o formátech viz kapitola [o formátech souborů](#page-15-0). Zvolíte soubor a kliknete na tlačítko Nahraj do IS/STAG. V případě chyby se zobrazí v horní části stránky chybové hlášení. V případě bezproblémového volání vrátí služba soubor

s výsledkem. Tento soubor si můžete prohlédnout či stáhnout v záložce Výsledek, na kterou jste automaticky přepnuti.

V případě XML je požadovaný formát "jasný", je specifikován jazykem WSDL pro danou službu. V případě importu z CSV je ale ve formuláři zobrazen seznam sloupečků, které musí vámi nahrávané CSV obsahovat. Sloupečky mohou být přeházené, mohou tam být i jiné, další sloupečky, ale zadané povinné sloupce MUSÍ v CSV být. Lze stáhnout i prázdný CSV soubor obsahující pouze definici těchto sloupečků.

### <span id="page-14-0"></span>**2.3 Výsledek volání služby**

Každá služba (ať "čtecí" či "zapisovací") vrací nějaký svůj výstup, výsledek. Na této záložce si můžete výstup služby stáhnout či prohlédnout. Tedy po každém úspěšném volání jakékoliv služby jste přepnuti na tuto záložku, kde je vždy zobrazen výstup poslední volané služby.

Charakter a formát výstupu zcela záleží na dané službě. Vždy je k dispozici ve formátu XML, jehož přesné schéma je k dispozici ve WSDL pro danou službu. Často také ve formátu CSV či XLS (pokud je možno XML na takové CSV/XLS převést). Ve formuláři si tedy vyberte požadovaný formát souboru a po kliknutí na tlačítko Ulož soubor s výsledkem by vám měl prohlížeč nabídnout uložení tohoto souboru. Více informací o formátech viz kapitola [o formátech souborů](#page-15-0).

Důležitou informací je vždy uvedený odkaz na volanou webovou službu — tj. přesně ten odkaz na server webových služeb (včetně parametrů), na kterém jsou k dispozici získané informace.

Dále je uveden i počet "řádků" výstupu – pokud je charakter výstupu "tabulární", tj. pokud lze počet řádek vůbec určovat.

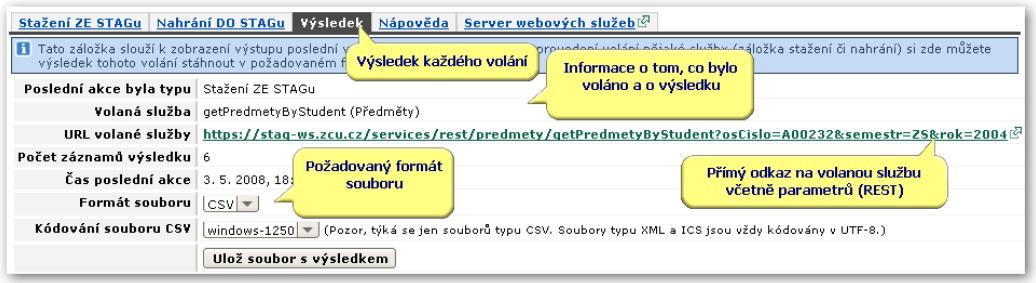

Obrázek 2.7: Výsledek volání služby.

U služeb, které vracejí speciální typ výsledku – tzv. "výsledek hromadného uploadu" (zatím většina zapisovacích služeb), je tento výsledek zobrazen ještě navíc graficky přímo na stránce. Jedná se totiž o informaci o tom, zda a jak se podařilo do IS/STAG nahrát jednotlivé položky:

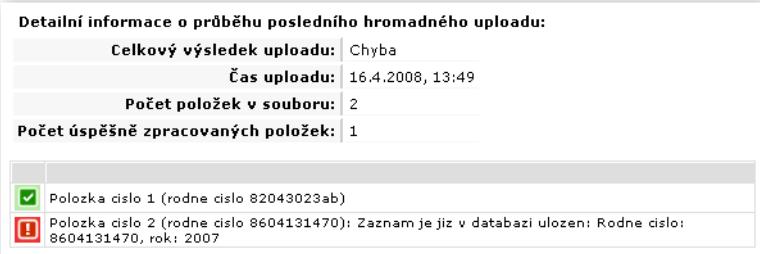

<span id="page-15-0"></span>Obrázek 2.8: Výsledek volání služby — hromadného nahrávání dat do IS/STAG.

## **2.4 Podporované formáty souborů pro výměnu s IS/STAG**

#### **2.4.1 XML**

Základním formátem (snad by se dalo říci i "jazykem") Webových služeb je formát XML. Veškerá komunikace s Webovými službami a především jejich výstupy jsou ve formátu XML. Proto je formát XML silně doporučován pro jakoukoliv komunikaci jiných počítačových systémů se systémem IS/STAG prostřednictvím Webových služeb.

Bohužel pro obyčejné uživatele je XML nepoužitelné, protože pro jeho zobrazení a úpravy neexistuje žádný běžný kancelářský program typu Excel. Je to tak, Excel má dnes každý, každý jej používá pro úpravu tabulek a je potřeba se tomu přizpůsobit. Zároveň platí, že většina informací předávaných do a ze IS/STAG jsou datové struktury, které lze uspořádat do tabulky (tedy je to většinou seznam nějakých záznamů — prostě řádky a sloupce). Proto je součástí této aplikace poměrně jedinečná vlastnost — možnost převodu mezi XML a jinými méně obecnými formáty, které umožňují popsat tabulku.

Ne všechna XML lze převést na tabulku, XML může obsahovat libovolně strukturovaná data. Tato aplikace analyzuje všechny Webové služby a pokud jejich vstupní či výstupní XML je převoditelné na tabulku (tj. data jím přenášená jsou ve formě tabulky), pak je umožněna konverze i na jiné formáty.

#### **2.4.2 XLS**

XLS je formát programu Microsoft Excel, do kterého se ukládají tabulky. Tato aplikace umí v současné době exportovat i importovat soubory typu XLS, které uživatelé mohou otevřít, upravovat a uložit v Excelu. Typicky si tedy na záložce Stažení Z IS/STAG stáhnou nějaké XLS s aktuálním stavem, pak v Excelu informace upraví (například vyučující zapíšou známky) a poté na záložce Nahrání do IS/STAG informace v IS/STAG aktualizují.

Tento formát je *doporučen* při spolupráci s programem Microsoft Excel.

#### **2.4.3 CSV**

CSV je jednoduchý formát, do kterého lze tabulku uložit a Excel s ním umí téměř bez problémů pracovat. Tato aplikace umí exportovat i importovat soubory typu CSV, které uživatelé mohou otevřít, upravovat a uložit v Excelu. Typicky si tedy na záložce Stažení Z IS/STAG stáhnou nějaké CSV s aktuálním stavem, pak v Excelu informace upraví (například vyučující zapíšou známky) a poté na záložce Nahrání do IS/STAG informace v IS/STAG aktualizují.

Jediný problém může být v tzv. kódování souboru CSV — problém se projeví tak, že písmena s háčky a čárkami budou nečitelná. Česká instalace Excelu potřebuje CSV v kódování "windows-1250" (toto kódování je zde proto nastaveno jako výchozí). V případě potřeby jsou ale podporována ještě kódování "UTF-8" a "ISO-8859-2".

### **Poznámka**

V současné době je pro komunikaci s Excelem již implementován a doporučen formát XLS! Ten žádnými problémy netrpí, například zmíněným problémem s kódováním.

#### **2.4.4 ICS**

ICS neboli ICAL je formát souborů pro přenos kalendářových údajů. Tato aplikace podporuje uložení v ICAL formátu u vybraných služeb — názvy těchto služeb končí právě řetězcem "ICAL". Tento formát byl odladěn na online kalendářové aplikaci "Google Calendar" (calendar.google.com).

Je možno získat z IS/STAG rozvrh studenta, učitele, místnosti, předmětu a katedry ve formátu, který je možno okamžitě naimportovat do libovolného kalendářového programu, který tento formát podporuje. Při exportu těchto typů rozvrhů je brán v potaz kalendář akademického roku — tj. přeházené dny či svátky. Dále je možno takto exportovat i seznam termínů zkoušek a harmonogram akademického roku.

Ukázka použití: Po volání služby 'getRozvrhByMistnostICAL', která vrátí rozvrh zadané místnosti si na záložce 'Výsledek' přepneme na výstupní formát 'ICS':

| Stažení ZE STAGu   Nahrání DO STAGu   Výsledek   Nápověda   Server webových služeb $\bar{\mathbb{Z}}$                                                                                                    |                                                                                                    |  |  |  |  |  |  |  |
|----------------------------------------------------------------------------------------------------|----------------------------------------------------------------------------------------------------|--|--|--|--|--|--|--|
| li l<br>Tato záložka slouží k zobrazení výstupu poslední volané služby. Respektive - po provedení volání nějaké služby (záložka<br>stažení či nahrání) si zde můžete výsledek tohoto volání stáhnout v požadovaném formátu. |                                                                                                    |  |  |  |  |  |  |  |
| Poslední akce byla typu Stažení ZE STAGu                                                                                                    |                                                                                                    |  |  |  |  |  |  |  |
|                                                                                                    | Volaná služba   getRozvrhByMistnostICAL (Rozvrhy)                                                                                      |  |  |  |  |  |  |  |
|                                                                                                    | URL volané služby   https://staq-ws.zcu.cz/services/rest/rozvrhy/qetRozvrhByMistnostICAL?semestr=LS&rol                                |  |  |  |  |  |  |  |
| Počet záznamů výsledku   1                                                                                                    | Výstup služby chceme přímo v                                                                                                    |  |  |  |  |  |  |  |
| Čas poslední akce 3.5.2008.19:04                                                                                                    | ICS formátu, jako kalendář                                                                                                    |  |  |  |  |  |  |  |
| Formát souboru                                                                                                    | $\mathbb{K}$ ML $\blacktriangleright$                                                                                                  |  |  |  |  |  |  |  |
| Kódování souboru CSV                                                                                                    | XML<br>-1250   ▼   (Pozor, týká se jen souborů typu CSV. Soubory typu XML a ICS jsou vždy kódovány v<br>ICS<br>Ulož šoubor s výsledkem |  |  |  |  |  |  |  |
|                                                                                                    |                                                                                                    |  |  |  |  |  |  |  |

Obrázek 2.9: Výsledek volání kalendářové služby.

Poté můžeme výsledný soubor importovat do libovolné kalendářové aplikace, zde je zobrazena ukázka z GoogleCalendar po importu. Je vidět, že Webové služby si při generování rozvrhu poradí i se státními svátky (1.5. je volno) či přesuny rozvrhových dnů:

|       | Mon 2f                           | y/4<br>po importu do        | <b>Wed 30/4</b>              | Thu 1/5 | Fri 2/5                                        |
|-------|----------------------------------|-----------------------------|------------------------------|---------|------------------------------------------------|
|       |                                  | <b>Google Calendar</b>      |                              |         |                                                |
| 07:00 | 07:30                            |                             | 07:30                        |         |                                                |
| 08:00 | Přednáška: KMA/M2                |                             | Přednáška: KTO/STO           |         |                                                |
|       |                                  | 08:25<br>Přednáška: KTO/AVP |                              |         | 08:25<br>Přednáška: KFY/FYA1                   |
| 09:00 | $\qquad \qquad =\qquad$<br>09:20 |                             |                              |         |                                                |
| 10:00 | Přednáška: KKY/ZKY               | $=$                         | $=$                          |         |                                                |
|       |                                  | 10:15<br>Přednáška: KKS/MT  | 10:15<br>Přednáška: UUD/DUM2 |         | $=$                                            |
| 11:00 |                                  |                             |                              |         |                                                |
| 12:00 | 12:05                            | 12:05                       | 12:05                        |         |                                                |
|       | Přednáška: KKY/TŘ                | Přednáška: KFY/FYA1         | Přednáška: KKY/ZKY           |         | Jsou brány v úvahu<br>přesuny rozvrhu, svátky, |
| 13:00 |                                  |                             |                              |         |                                                |
| 14:00 | $=$<br>13:55                     |                             |                              |         |                                                |
|       | Přednáška: KIV/POT               | $=$                         | $=$                          |         |                                                |
| 15:00 |                                  | 14:50<br>Přednáška: KEF/SE  | 14:50<br>Přednáška: KPG/OTV  |         |                                                |
|       |                                  |                             |                              |         |                                                |
| 16:00 | $=$                              | =                           | $=$                          |         |                                                |

Obrázek 2.10: Výsledek importovaný do Google kalendáře.

# **Poznámky**

# **Poznámky**